**1**

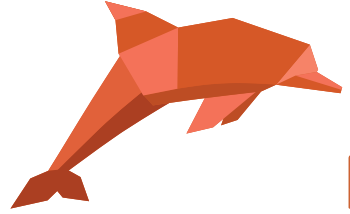

## **RadExPro 2022.2 release notes**

We are happy to announce our next software update – **RadExPro 2022.2**!

- The main novel of this release is the new flexible 3D bin grid, that replace the old one that was rather rigid. With the new grid, you can explicitly define if the coordinate system is going to be left or right handed, whether the inlines at 0-angle are going to be vertical or horizontal and if the grid origin is located at the bin center or at the grid corner.
- You can use the new **Interactive Grid Setup** stand-alone module to set up a new grid. The module allows setting all the new parameters of the grid and provides a very fast display and interactive grid adjustment facility. You can also automatically create a new grid from three reference points there. Use this new module instead of the old **3D CDP binning…** menu tool that is now deprecated and was removed from the software.

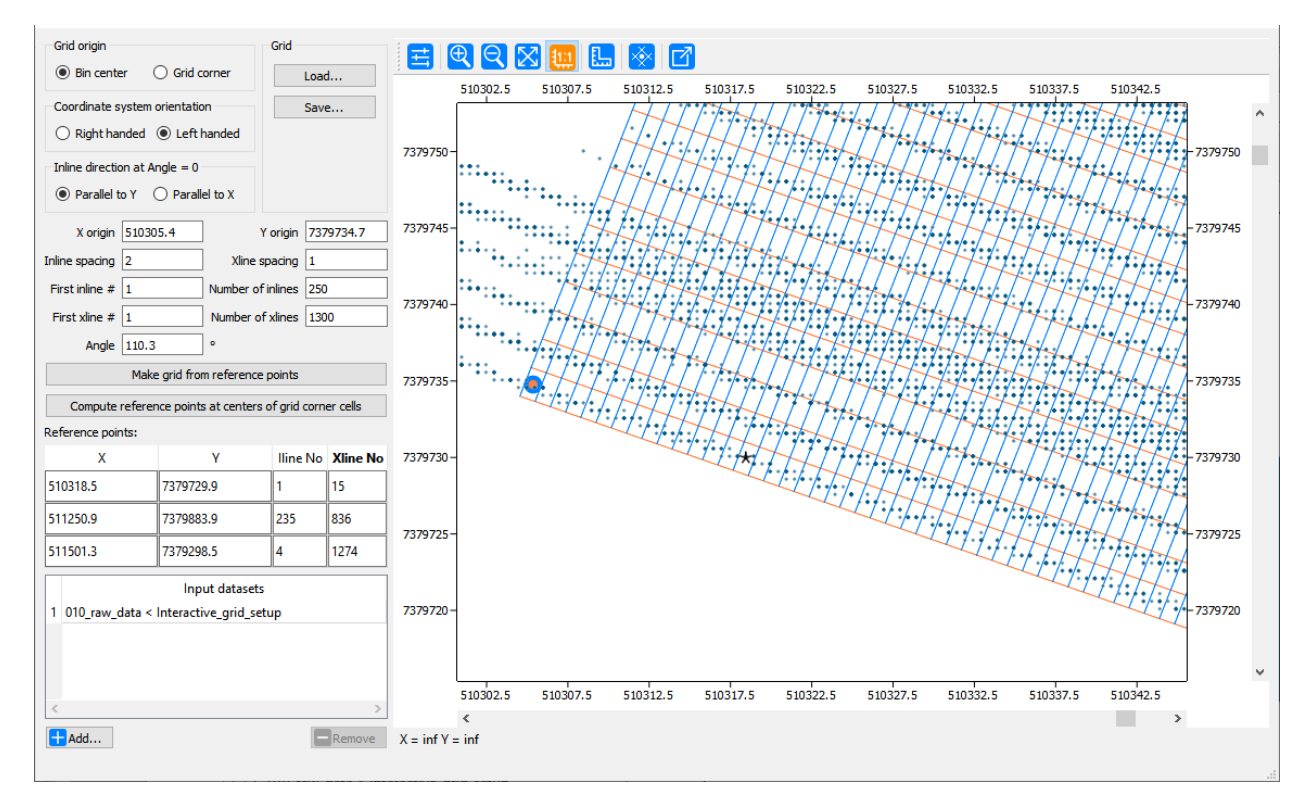

After you have defined a grid, save it to the database and apply to the data in another flow using **3D CDP Binning** flow module.

Now, you can also define a new grid with all its new parameters manually in all the modules where it is used: **3D CDP Binning, 3D Regularization, Pre-/Post-Stack Kirchhoff Time Migration**, **Velocity Manipulation**, etc., as well as in the **DB Navigator**. You can

also load an old-style grid object there – the parameters will be set according to what was taken as a default in the previous versions of the software.

 We have updated the dialog of the **Wave Field Subtraction** module. The parameters remain the same, but the view in now different:

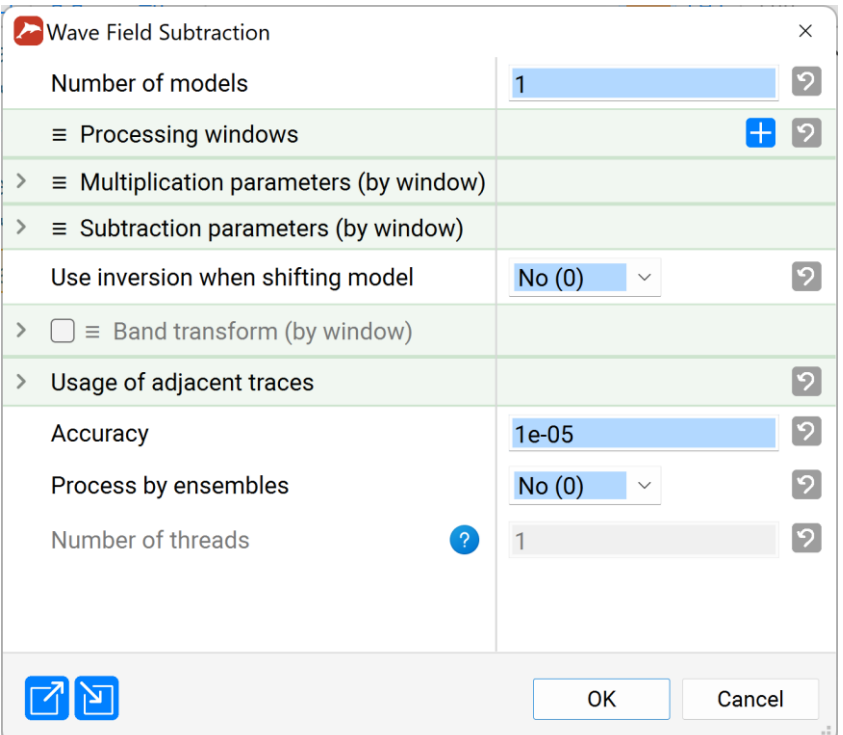

Actually, the reason for the change is that we have started transition of all the modules to universal parameter style that would facilitate many technical things inside the software. One of the new features you can see in this module dialog – export and import of the parameters to/from a JSON-format ASCII file. You can use this feature to easily exchange the parameters of the module between the projects.

- The following issues were fixed:
	- o Right-mouse click does not display frequency value in Amplitude Spectrum window of Screen Display -- **FIXED!**
	- o Crooked line binning crashes if the involved dataset is deleted **FIXED!**
	- o Incorrect values of magnitude of Reflection Strength field from Trace Math Transforms module - **FIXED!**
	- o Empty picks output from Horizon Manipulation **- FIXED!**
	- o Incorrect grid angel read from DB in Trace->Velocity Table Transfer **- FIXED!**

As always, if you are on maintenance, please contact us at [support@radexpro.com](mailto:support@radexpro.com) and get your free update.